## Where to Find an Object URN in Salesforce

Last Modified on 04/09/2024 7:53 am EDT

This article describes how to find the object URN if you need to use it in clean-up tools or in entity sync status.

If you want to check the sync status for the specific object, you need to specify object URN:

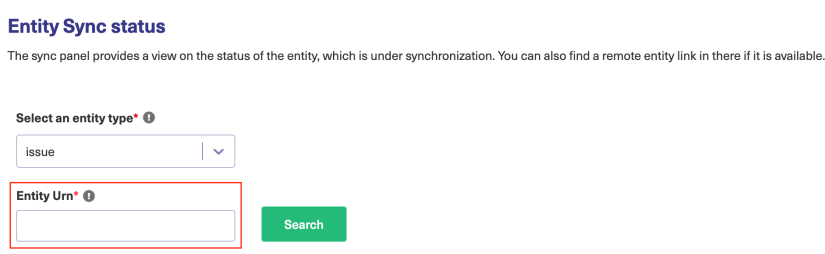

To find the object URN:

- 1. Open an object in Salesforce.
- 2. Check the object URL in the browser.

https://idalko-dev-ed.lightning.force.com/lightning/r/Task/**00T0900000TSgCaEAL**/view

The URN is part of the object link.

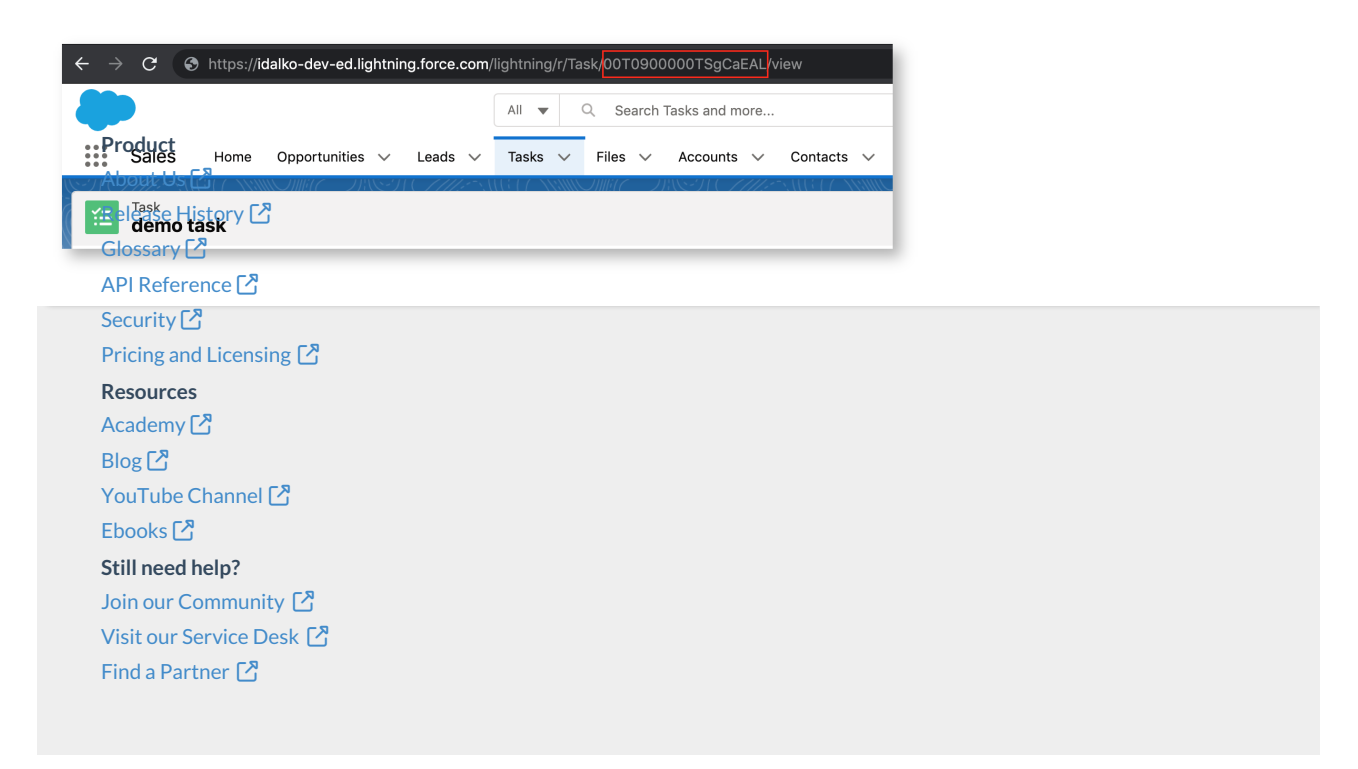